## CBT WORKSHOP #2: STUDENT AND EXAM MANAGEMENTIN THE NEXTERA CONSOLE

### EASTERN SUFFOLK BOCES REGIONAL INFORMATION CENTER

Presented by the Student Data Services Department

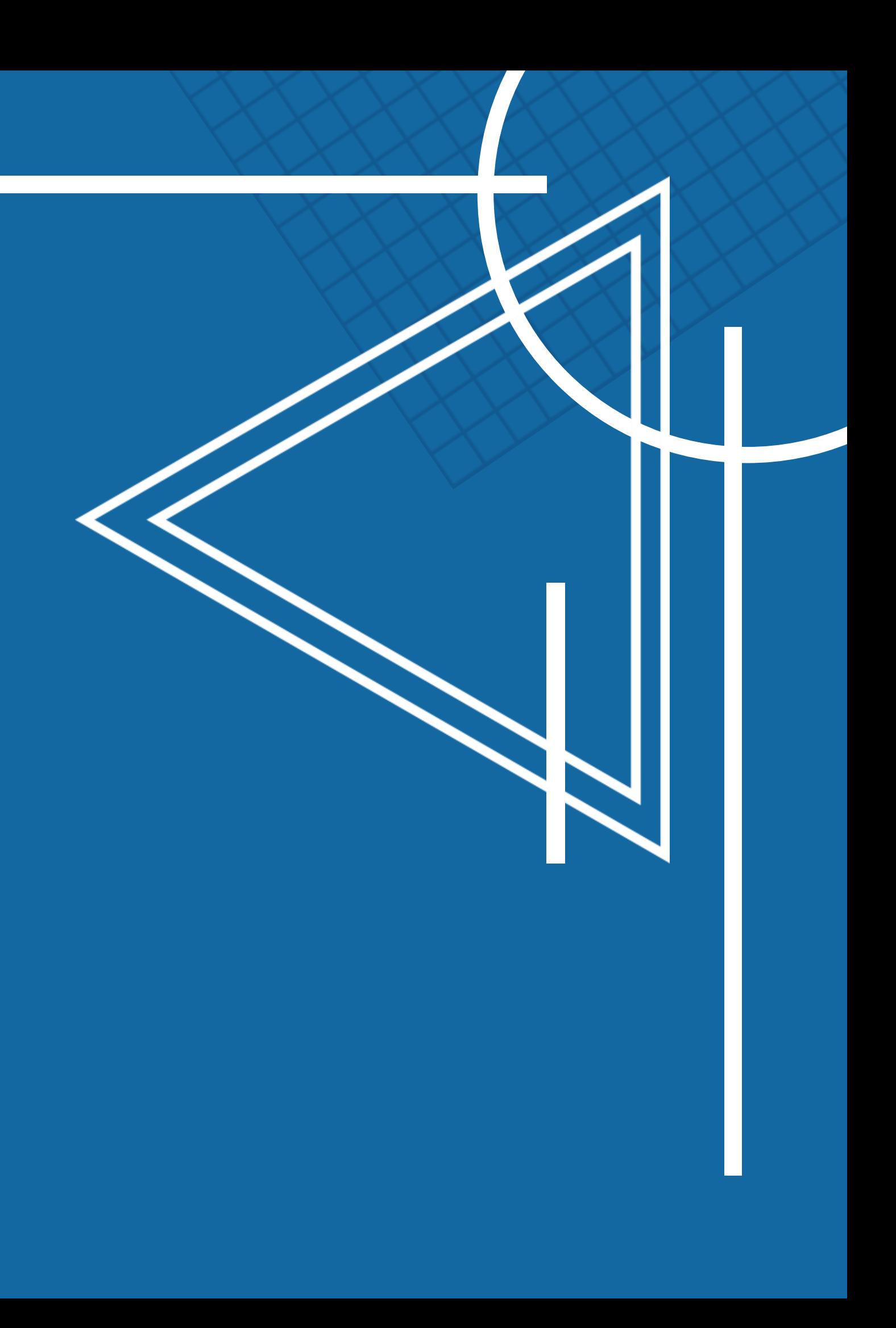

⚬ [Nextera Login Page](https://ny.nextera.questarai.com/admin/Accounts/Login?ReturnUrl=%2Fadmin%2FDashboard)

- Access to the console and testing system
- Supts & Principals have default accounts
	- Use the ['Forgot password'](https://cbtsupport.nysed.gov/hc/en-us/articles/360004481031-How-do-I-reset-my-password-for-my-Nextera-Admin-account-) feature on the Nextera homepage
		- ⚬ The site will send a direct reset email
	- Email Reset did not work?
		- ⚬ Account questions can be sent to

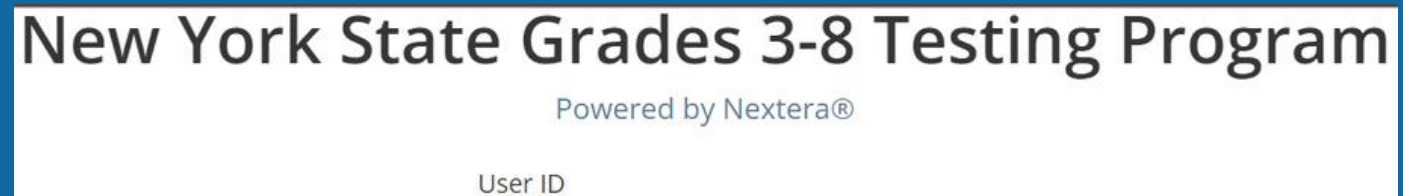

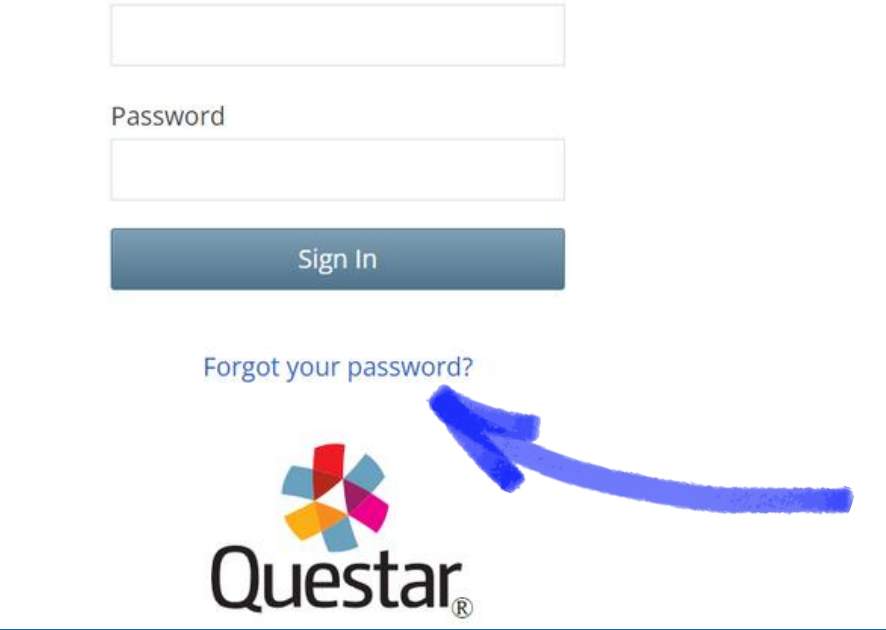

- DataCentral Quick Links- www.datacentral.esboce:
	- This site has everything and a search feature.

#### Accessing the Nextera SystemSIGNING IN TO THE NEXTERA SYSTEM **Regional Information Center Student Data Services**

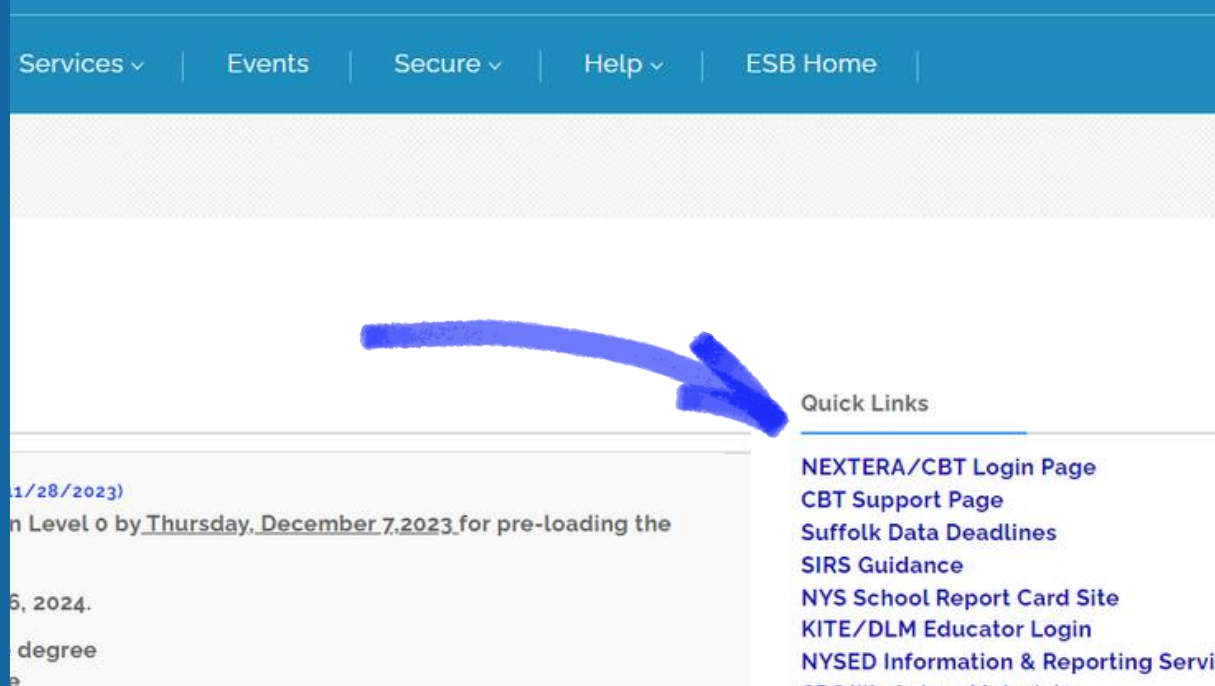

ering in CBT to participate. 100% participation is not required ntent areas they will simulate (ELA/Math/Sci)

**NYSED Information & Reporting Service SDS Workshop Materials Level o Data Validation Rules Upcoming Events** 

o [NYSED CBT Support Site](https://cbtsupport.nysed.gov/hc/en-us)

[cbtsupport@nysed.gov](mailto:cbtsupport@nysed.gov) 

- Help Contact information, Support Documentation, and live chat help feature
- Downloads Access the Secure Browser file for installation on your machines
- System Scan Checks that hardware is acceptable
- CBT Technology Readiness Brings you to the questionnaire

# າg Program

#### **STUDEI**

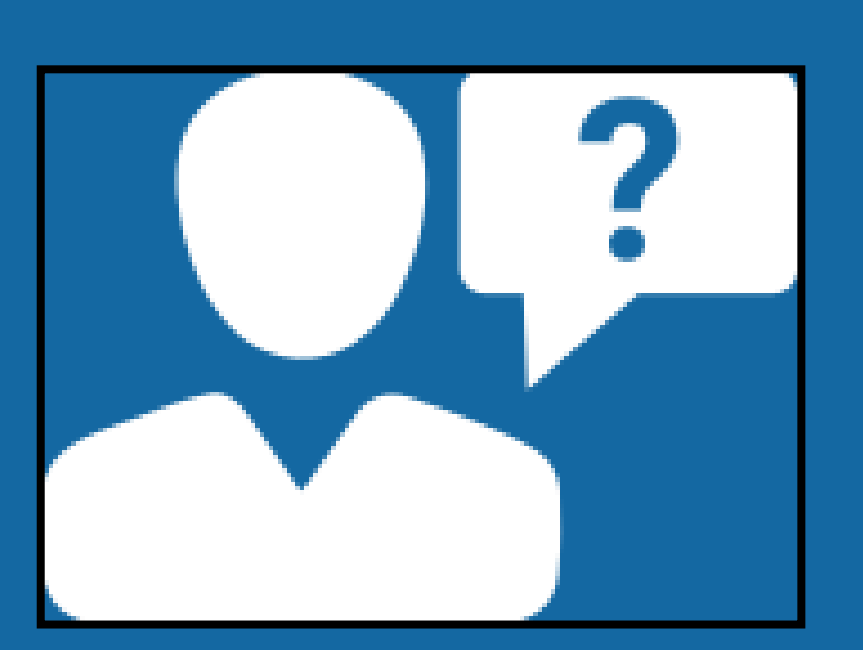

#### TITUCK-CUTCHOGUE ES (581012020002) | No C... Change

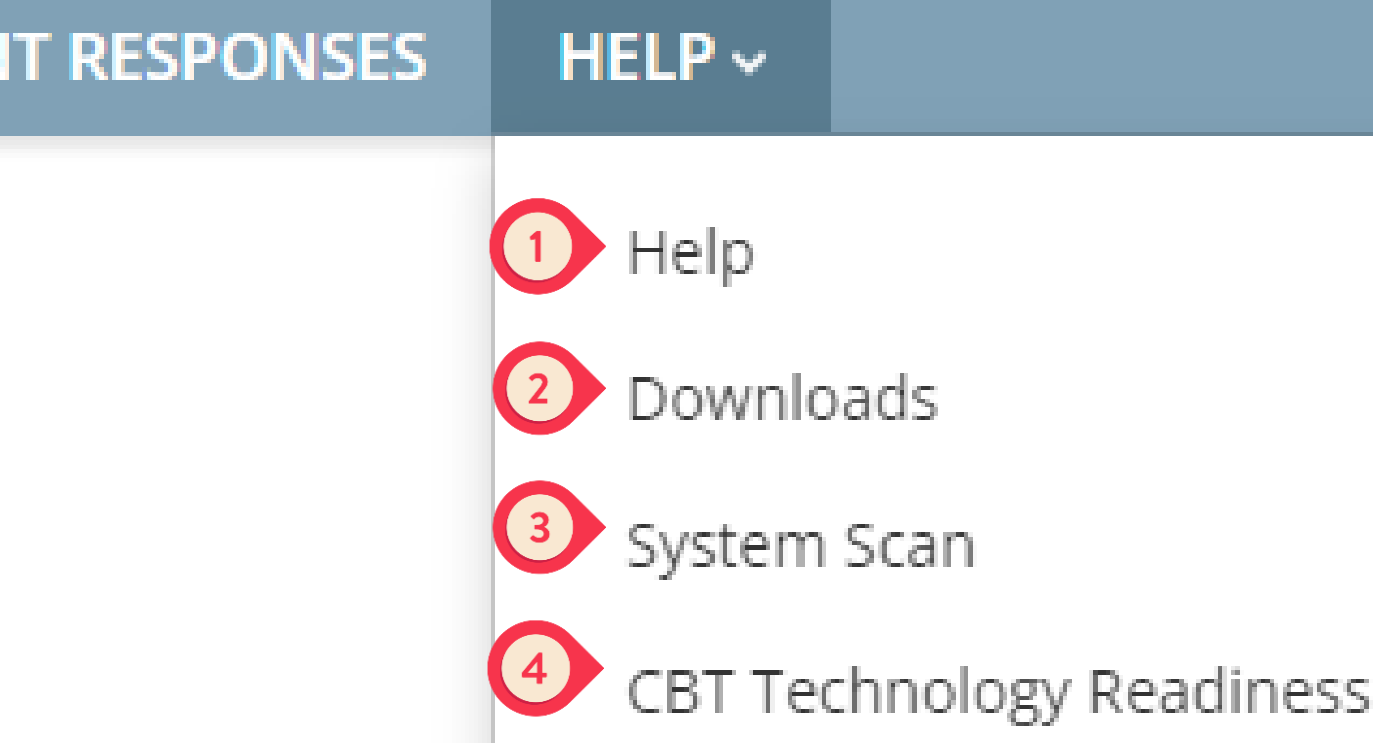

### THE NEXTERA HELP TAB

## Accessing the Nextera System

## Nextera Admin User Roles

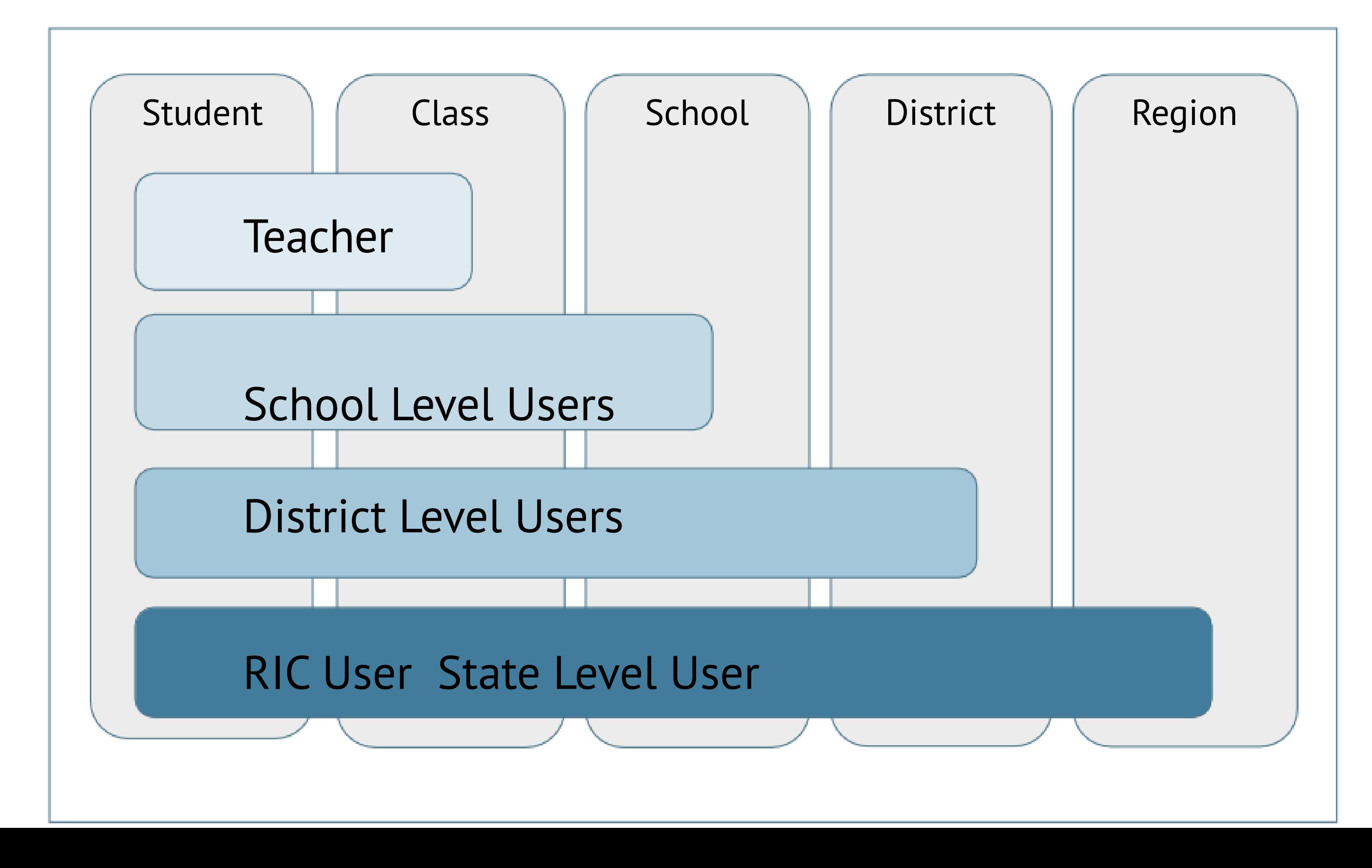

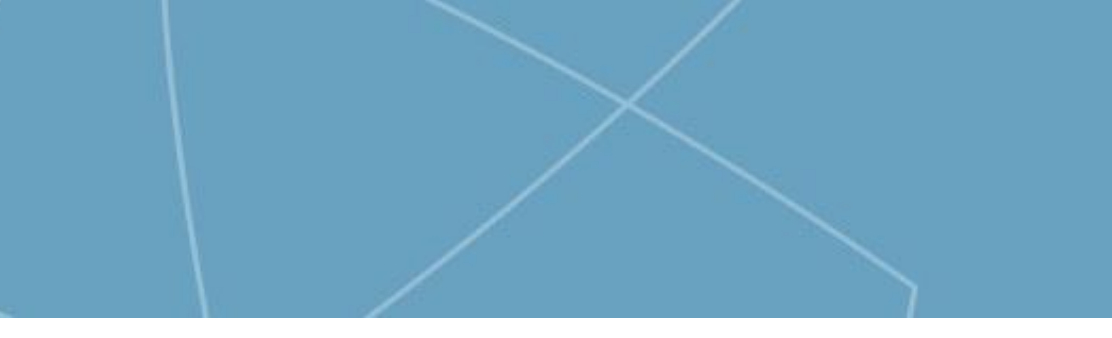

## Nextera Admin User Roles

## Teacher

- Can access their class and student information in Nextera Admin
- •Responsible for leading the test administration
- •Distributes login tickets and reads the directions from the *Teacher's Directions*
- Has the Proctor PIN on-hand for students who may need to pause the test
- There is only one teacher per class
- This is for organizational purposes only

## Teacher Role (Not Required)

• District Test Coordinator - District Admin who can oversee the team

- Grants access to District Level Users and IT Staff
- Coordinates with Special Ed & ENL departments for test accommodations and Alt. Language exams
- -

• District IT Coordinator - Has access to all network locations ■ IT Staff will need to ensure that the secure browser is on student machines • District *and/or* Building Level User(s) (in addition to the Principal) - Staff member(s) who:

- Have access to IEP/504 accommodations
- Mark students absent or refused
- Unlock student accounts
- Print Log In Tickets
- Distribute the Access Code to Proctors

• Proctors - Oversee the students on test day

■ Assigned by the building principal

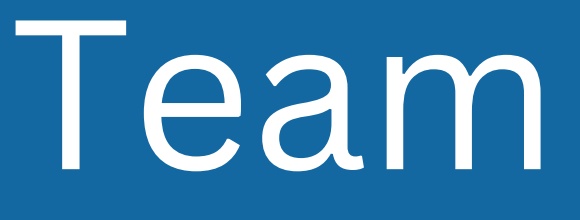

# Typical Testing Team

#### [Video Tutorial](https://cbtsupport.nysed.gov/hc/en-us/articles/115001411683-Video-Learn-how-to-add-new-users-in-Nextera-Admin)

## School Level Roles

### School Level Users

- **Principal (PRN)** Responsible for Technology Readiness, visibility to their own school, classes, and students, can create school level users
- School Test Coordinator (STC) Handles test coordinator responsibilities at school level, manages users and students, schedules tests at school level
- Building Level User (BLU) Same permissions as STC, assists in managing school-level users and students
- School Information Technology Coordinator (SITC) Information technology point of contact for school, can download the secure browser, helps to troubleshoot, does not have access to students or classes

### District Level Roles

### District Level Users

- District Test Coordinator (DTC) Main point of contact at the district for Questar and schools, ensures accuracy of all student data in system, manages district-level accounts and sets up primary school level users
- Superintendent (SUP) Adviser to the DTC, ensures all student data is correct in system, visibility to own district and school level information
- District Level User (DLU) Same permissions as DTC, assists in managing district-level users and students
- •District Information Technology Coordinator (DITC) Information technology point-of-contact for district, can download the secure browser, helps to troubleshoot, does not have access to students or classes

# Adding Accommodations for IEP/ELL Students

[Current Accommodation Guide -](https://datacentral.esboces.org/Portals/0/Documents/DDC/Information/testing-accommodations-guide-revised-sept-2019.pdf?ver=R2Jzkayb66xgViYKuHAnEg%3d%3d#page=27) FAQ

### Students

#### Students

Click on any column header to sort on its contents.

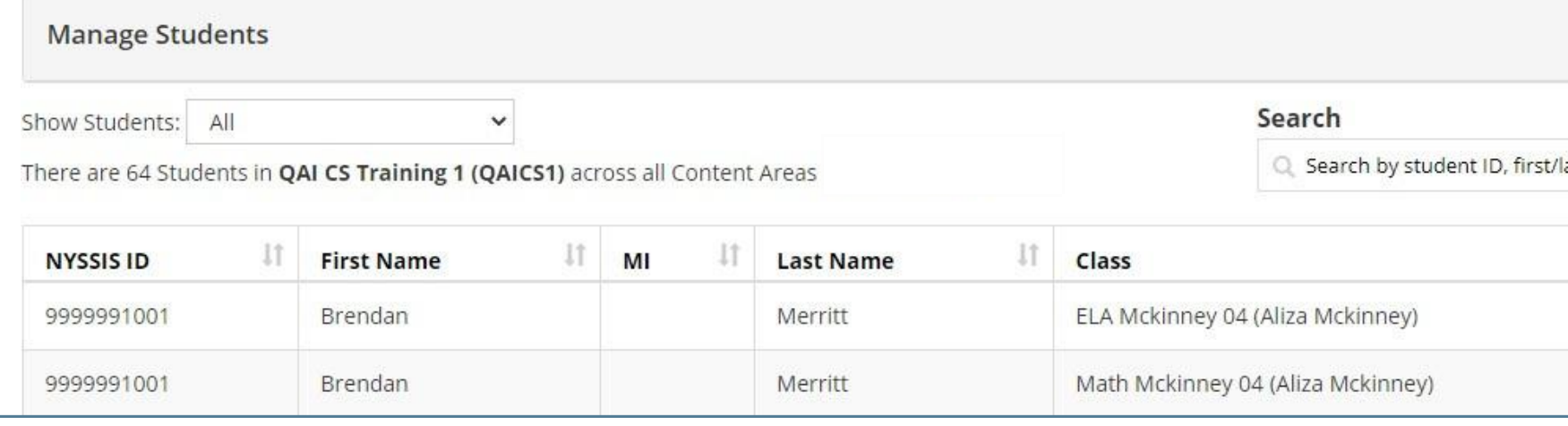

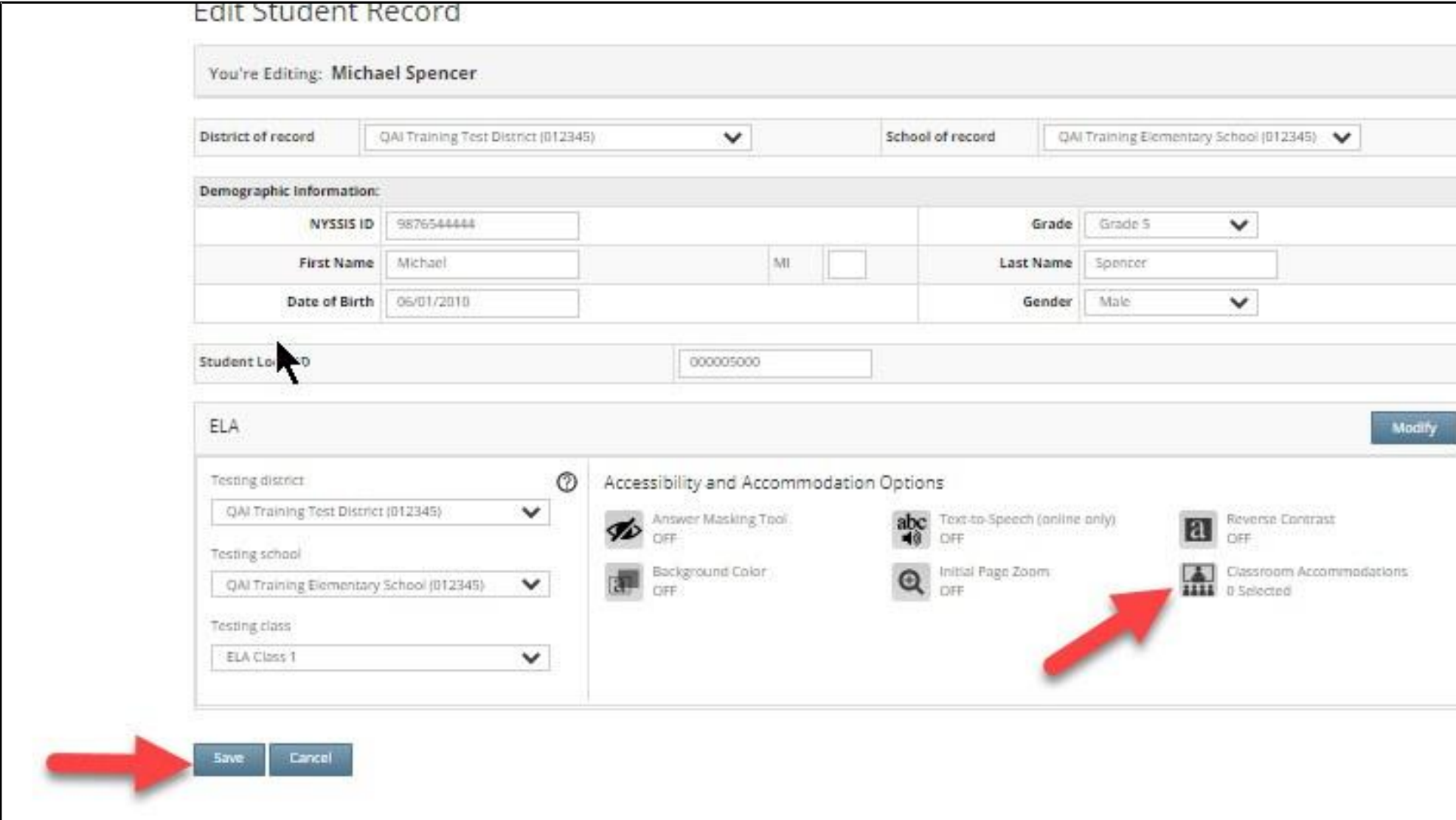

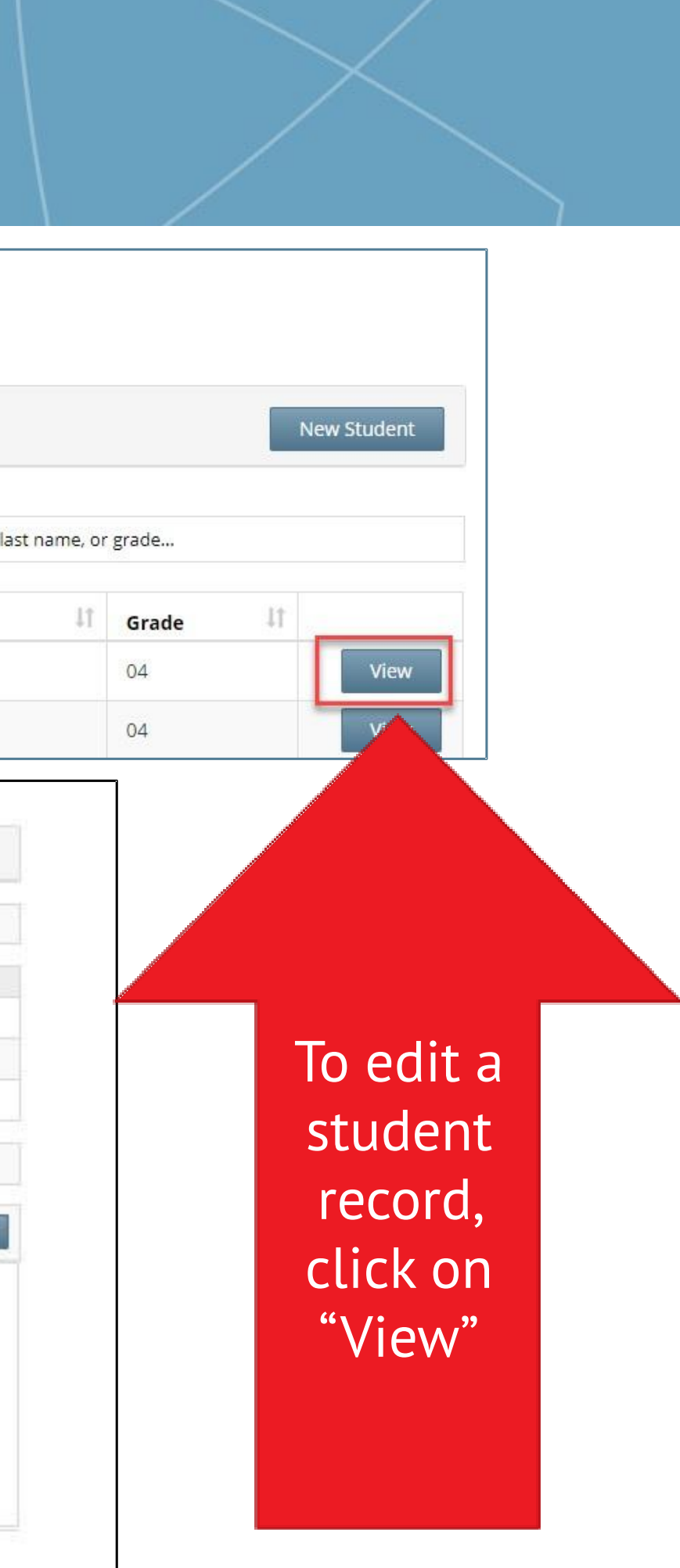

## Students:Online Testing Accommodations

To add an accommodation, click the appropriate icon and then click Save

#### Online Testing Accommodations are provided within the test. These accommodations must be set in Admin prior to testing.

#### **Select Accommodations**

**Student Name /Student T est** 

Content Area ELA V

**Online Testing Accommodations** 

Classroom Accommodations

Tap or click any option below to enable or disable it for this student.

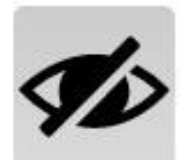

Answer Masking Tool

his tool hides answers that the students select, allowing the students to focus on just the answers they want. Clicking on answer choices reveals them to the students.

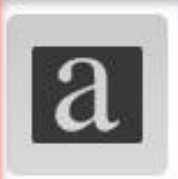

#### Reverse Contrast

When this setting is turned on, all text is white on black packground. It can't be used with Background Color.

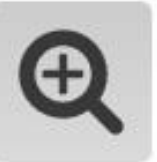

Initial Page Zoom

This adjusts the default zoom level of the testing area. It can be adjusted during the test at any time.

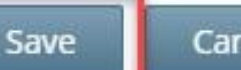

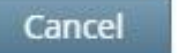

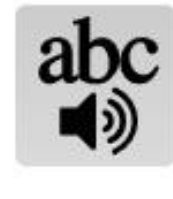

Text-to-Speech (online only) This feature reads the question and, for certain types of questions, the available answers using a device's speaker (headphones are recommended).

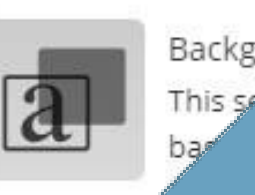

Backgrou Color

> hanges the color of the background and text selection made. It can't be used with Reverse

## Students: Classroom

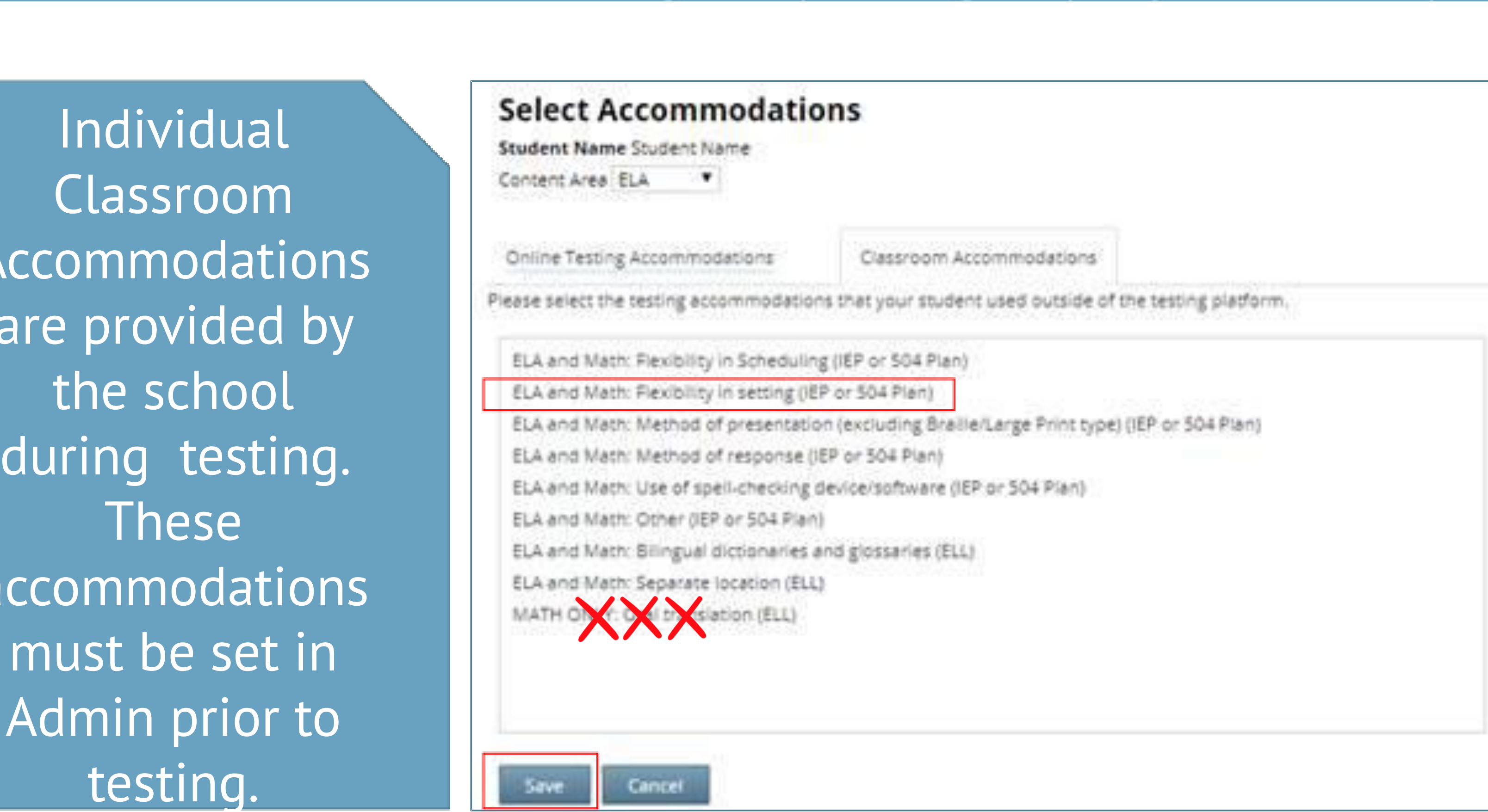

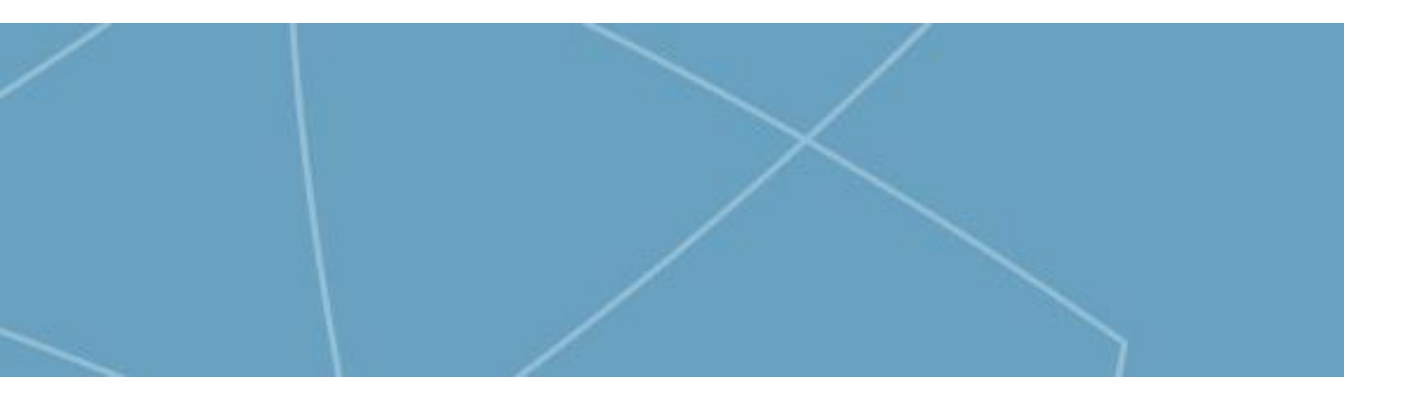

Individual Classroom Accommodations are provided by the school during testing. These accommodations must be set in Admin prior to testing.

## Students: Multi-Student

#### MultCotLident Edit Feature

This feature allows you to add accommodations to a group of students at the same time.

**Note:** Multi-Student Edit will overwrite any previously assigned accommodations for the students being edited. It is recommended to begin with the Multi-Student Edit, then make necessary individual changes to assign accommodations for individual students.

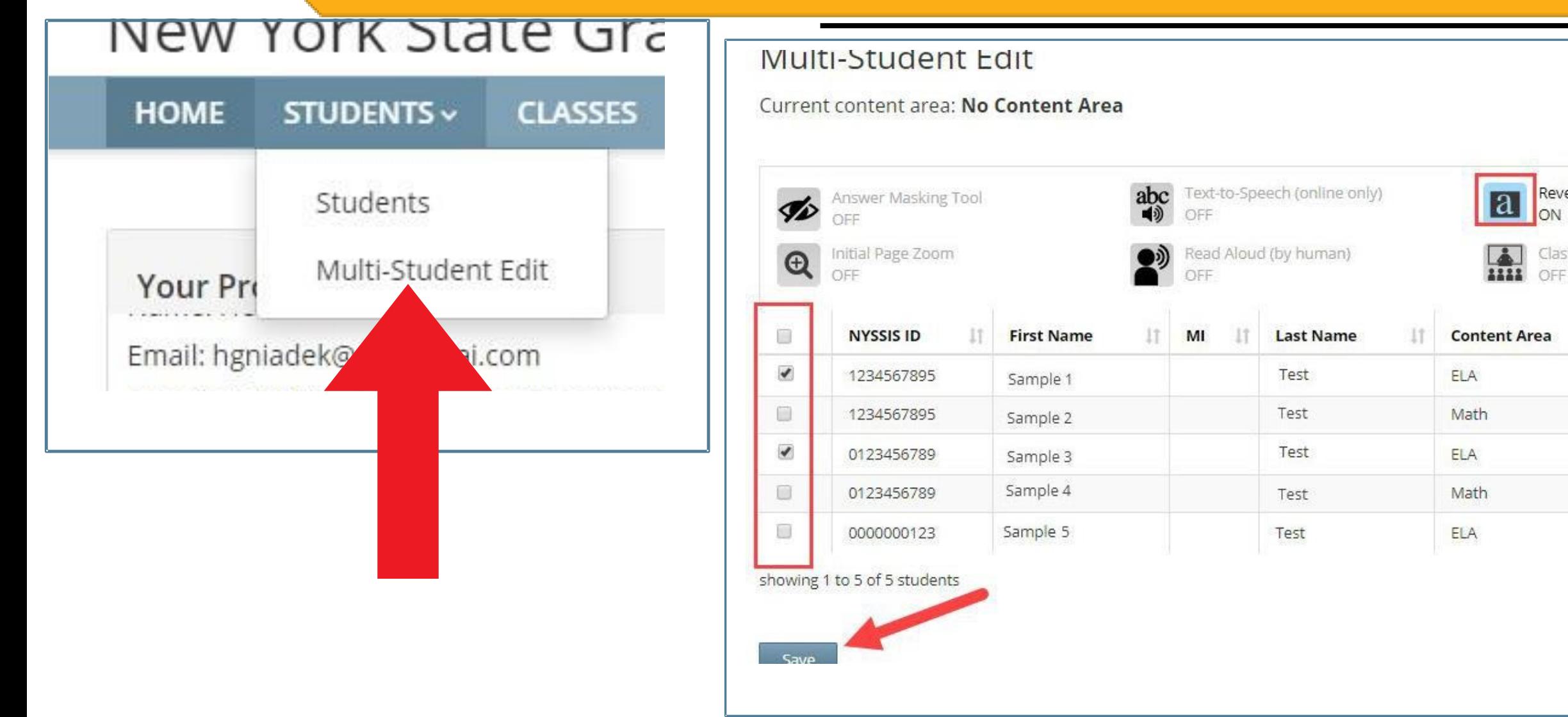

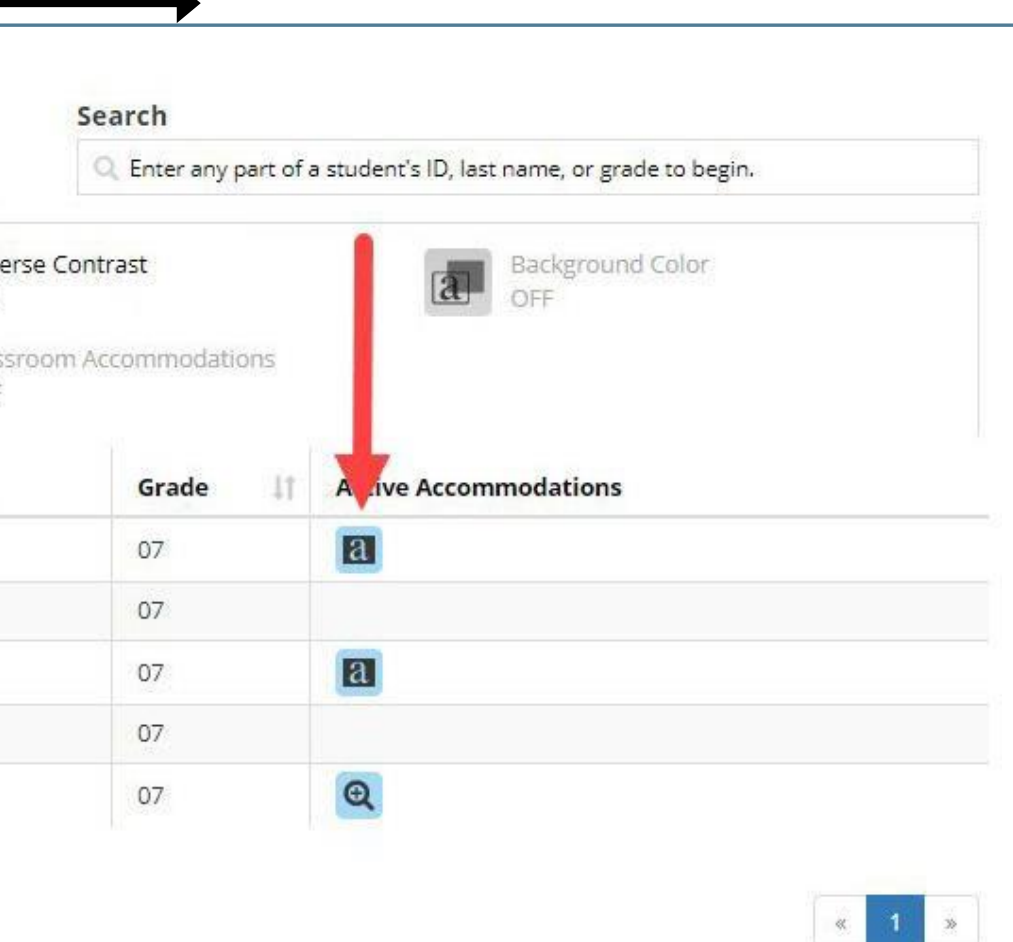

## The Nextera Test Tab

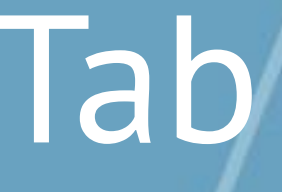

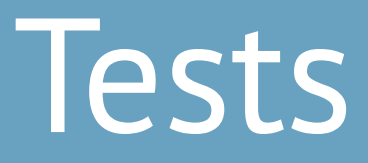

### The Tests Tab is where you will find Important Dates, track student progress, print student login tickets, and find Session Access Codes.

2023-24 Simulation | CENTRAL ISLIP UFSD (580513030000) | ANDREW T MORROW SCHOOL (580513030007) | ELA Change

#### New York State Grades 3-8 Testing Program

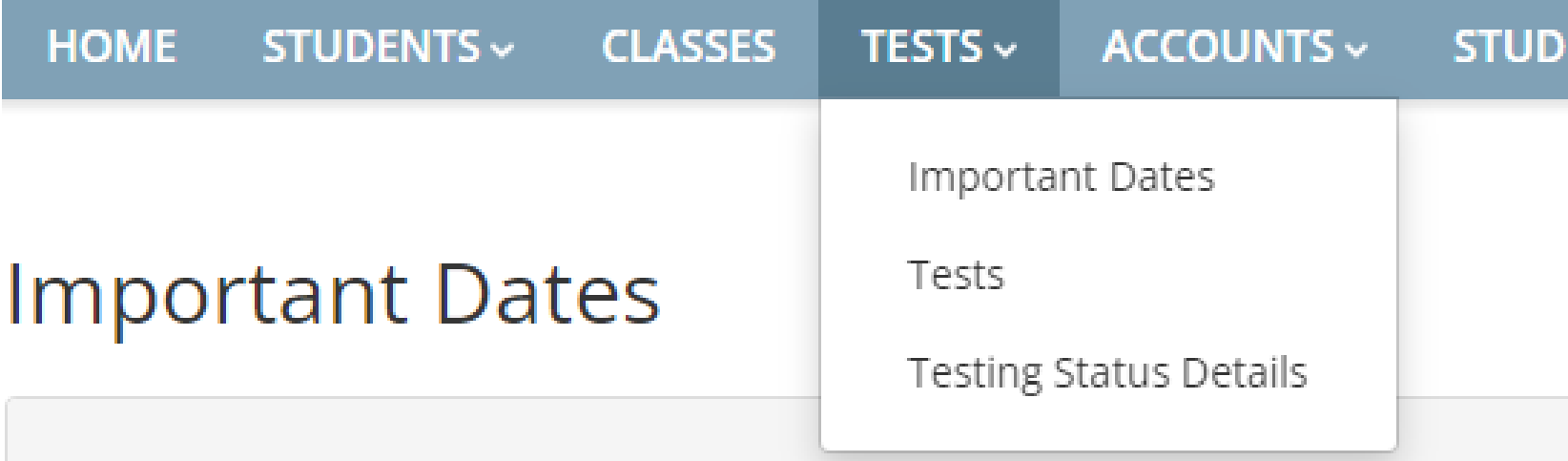

Grades 3-8 English Language Arts (ELA) and Mathematics and Grade 8 Intermediate-Level and the Grade 5 Elementary-Level Science Tests

Operational Test Administration Dates: Monday, April 8, 2024 - Friday, May 17, 2024

- Make-ups must be given within the testing window
- Scoring must be completed by Friday, May 24, 2024

**ENT RESPONSES**  $HELP \vee$ 

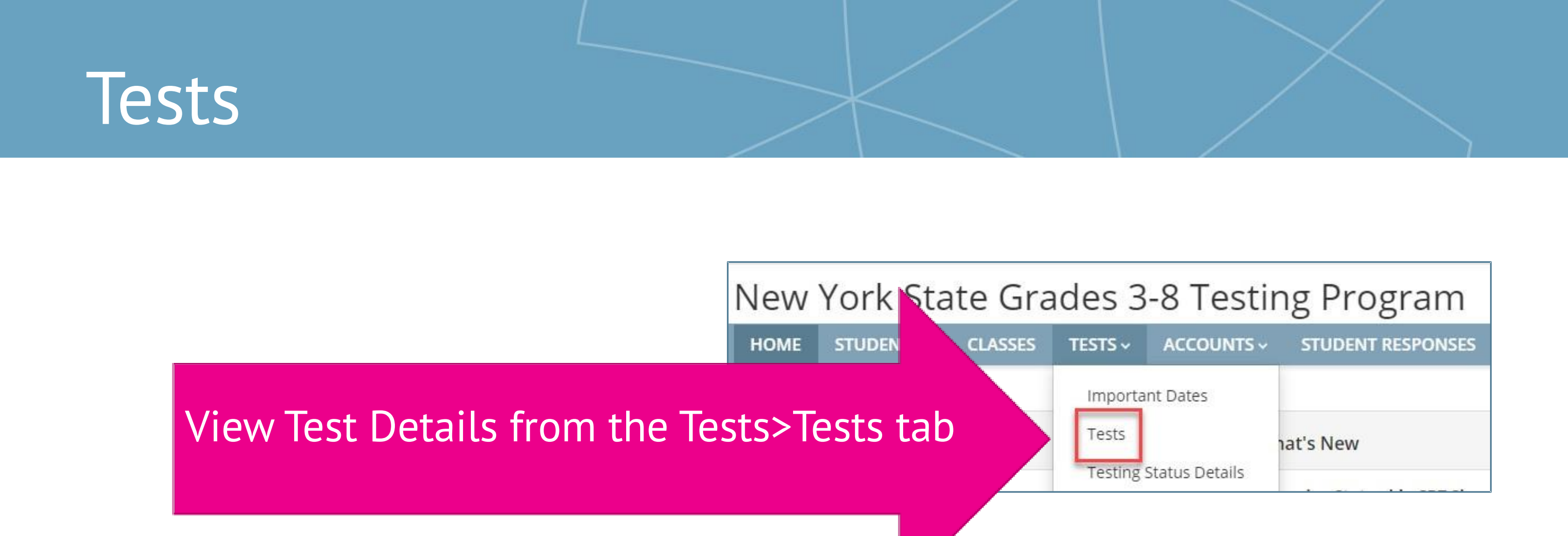

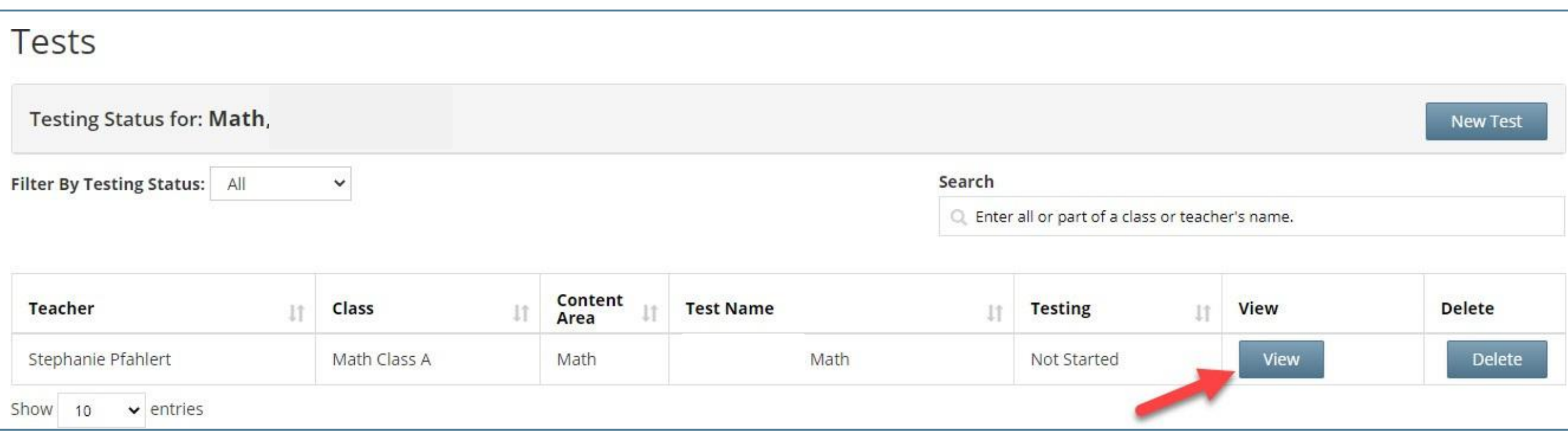

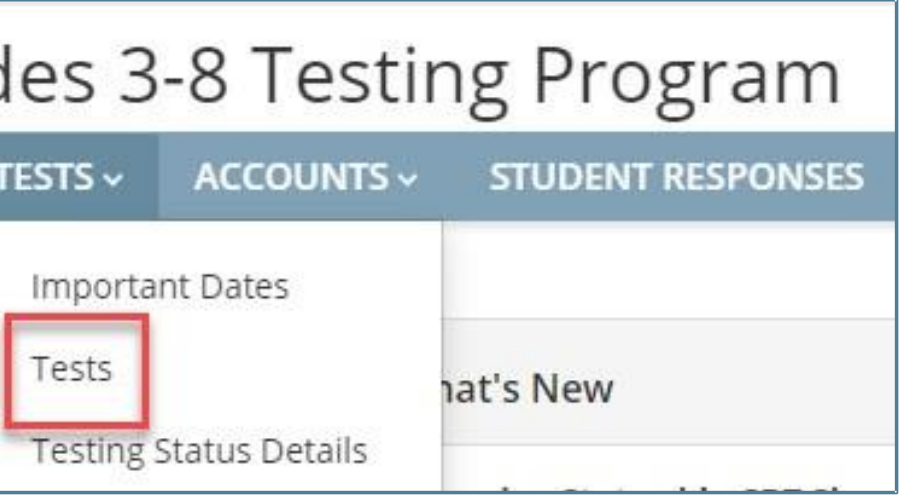

### Tests

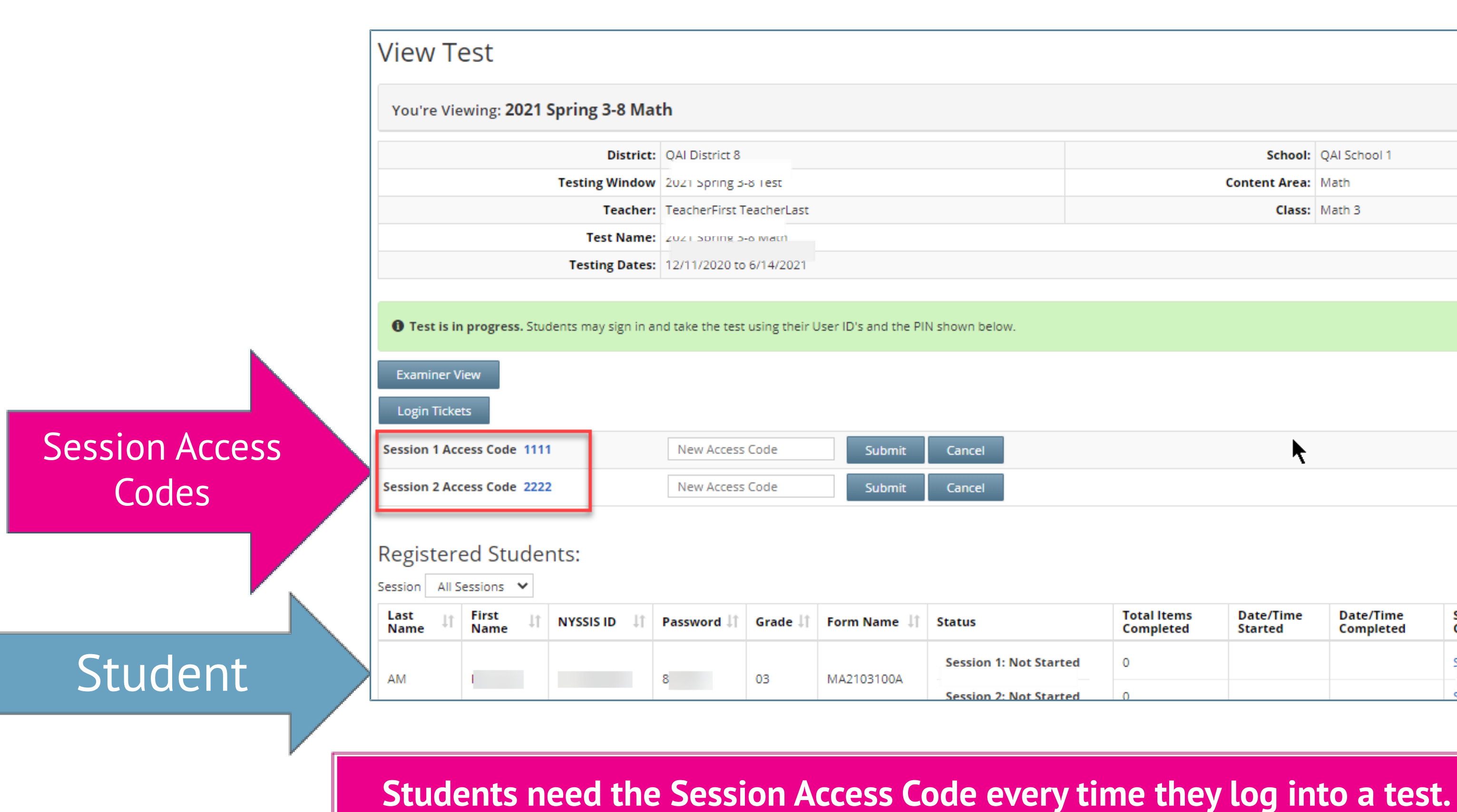

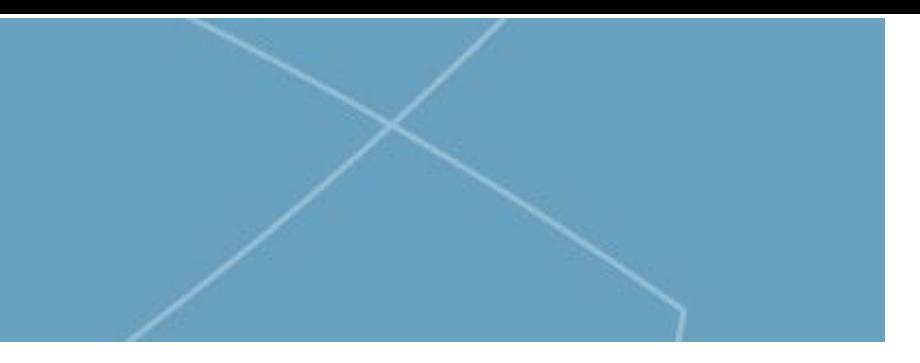

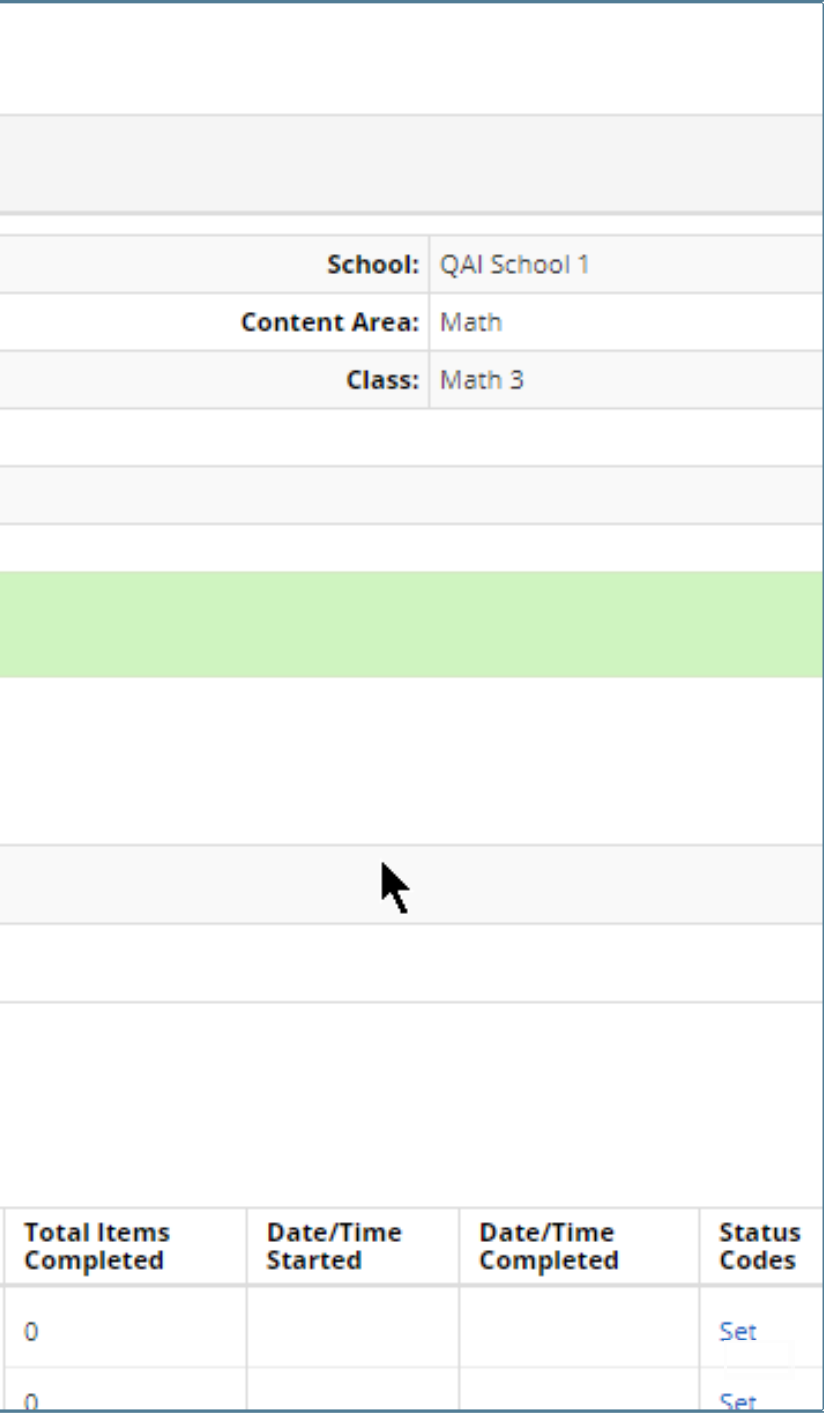

## Tests:Login Tickets

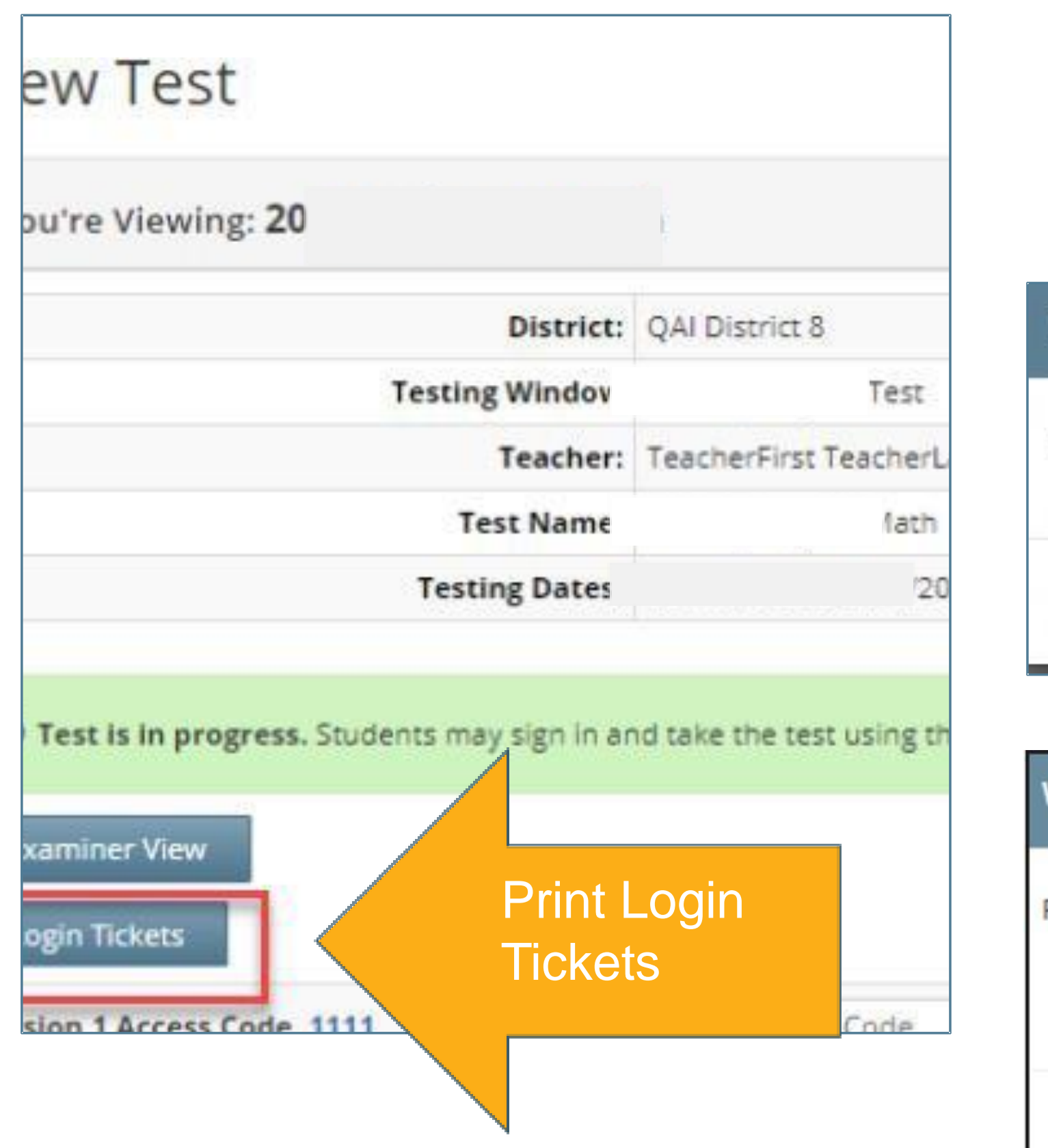

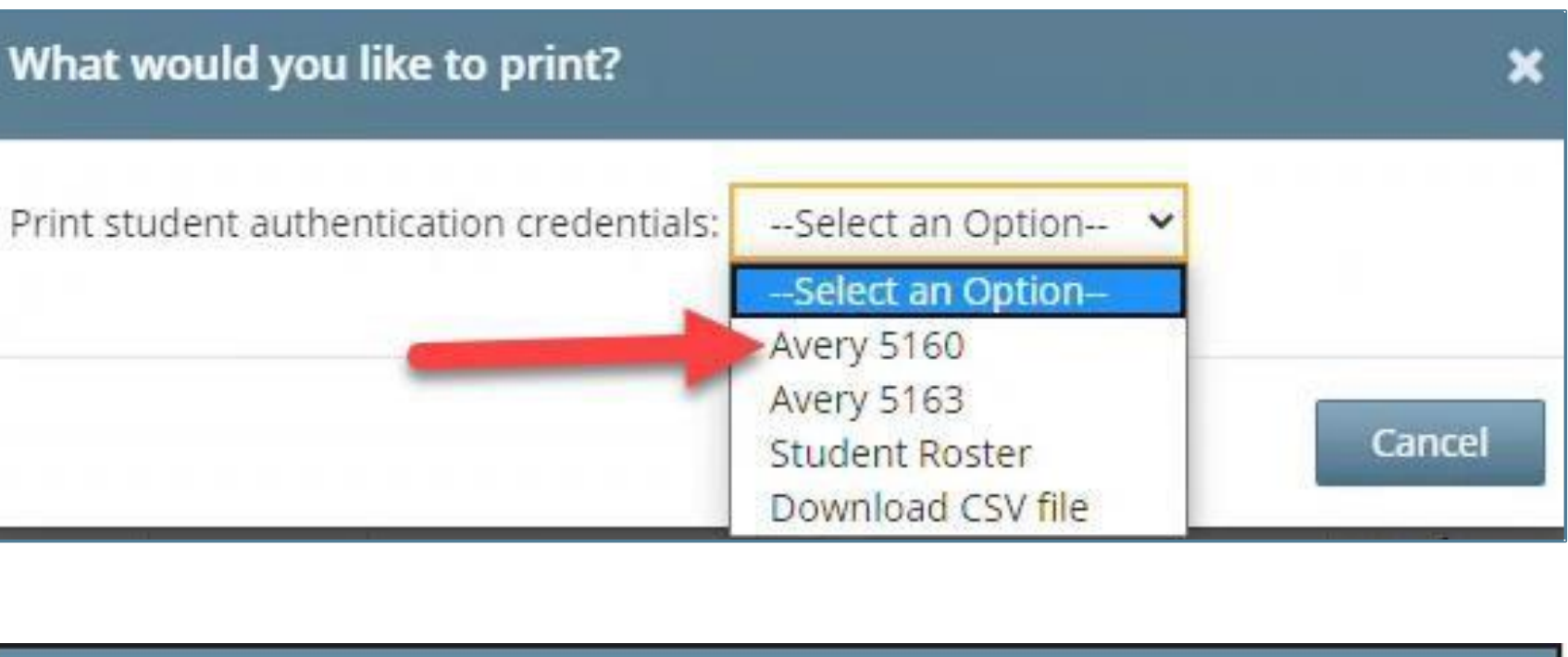

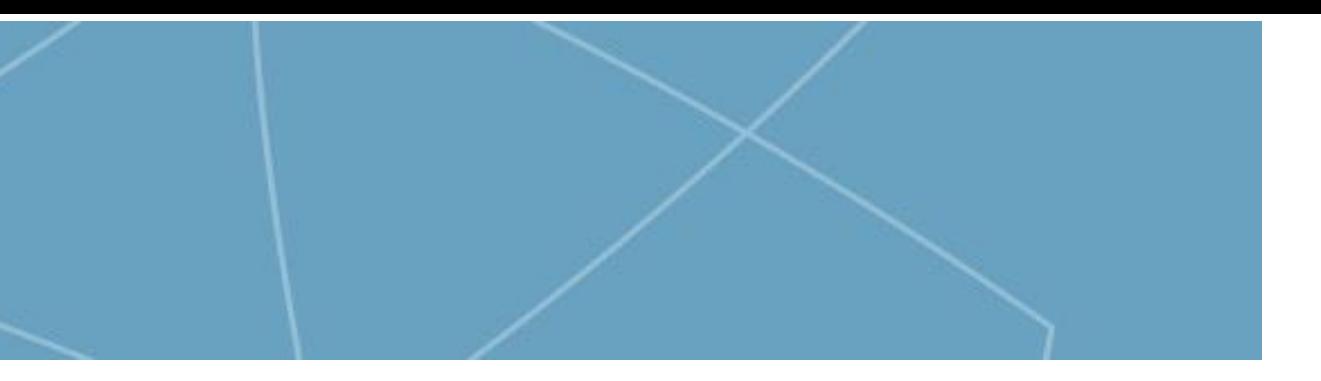

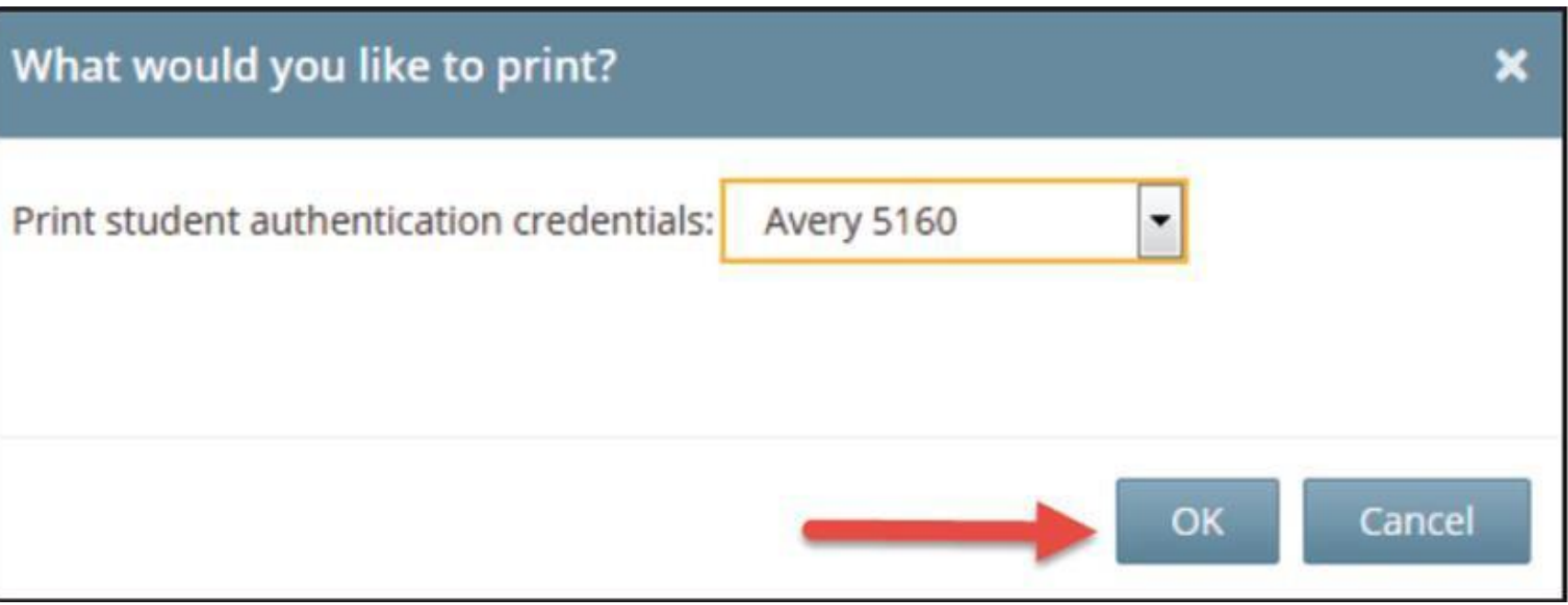

## What is the Role of a Proctor for Computer-Based Testing?

### What is the Role of a Proctor for CBT?

#### Proctors must follow all security protocols when supervising the test administration:

- ➢ Circulate periodically around the room during the administration of each session of the test to ensure that students are not having difficulty navigating within the online test form
- ➢ Make sure that students are recording their multiple-choice and constructed-response answers in the Nextera®Test Delivery System
- Keep all student testing devices fully charged prior to testing. Have power cords available for devices that need to be charged. ➢
- Actively proctor students as they are testing to ensure that devices are working and that ➢students do not hit the power button to turn devices off while testing.
- ➢ Before a student submits the test, proctors should review the Review screen with the student to ensure the student has answered all of the questions *and should point out to the student if they have left one or more answers completely blank.*

#### Proctors must follow all security protocols when supervising the test administration:

### What is the Role of a Proctor for CBT?

- ➢ Do not comment to the student on the correctness or sufficiency of any answer
- $\triangleright$  Proctors may give students assistance only in the mechanics of taking the tests, such as understanding the navigation of the Nextera Test Delivery System
- $\triangleright$  Have access to the 4 digit Access Code and the Proctor Pin
- $\triangleright$  Never take photos of the operational test, even if there is an issue that you need to report to NYSED and Questar
- Do not use cell phones or other photographic devices to duplicate test ➢ materials

### What is the Role of a Proctor for CBT?

#### Review

You have answered 17 of 24 questions. Click on a question number to go back to it.

#### Submit test

unanswered(7) answered(17)  $\blacksquare$  bookmarked(2)  $\blacksquare$  notes(0)

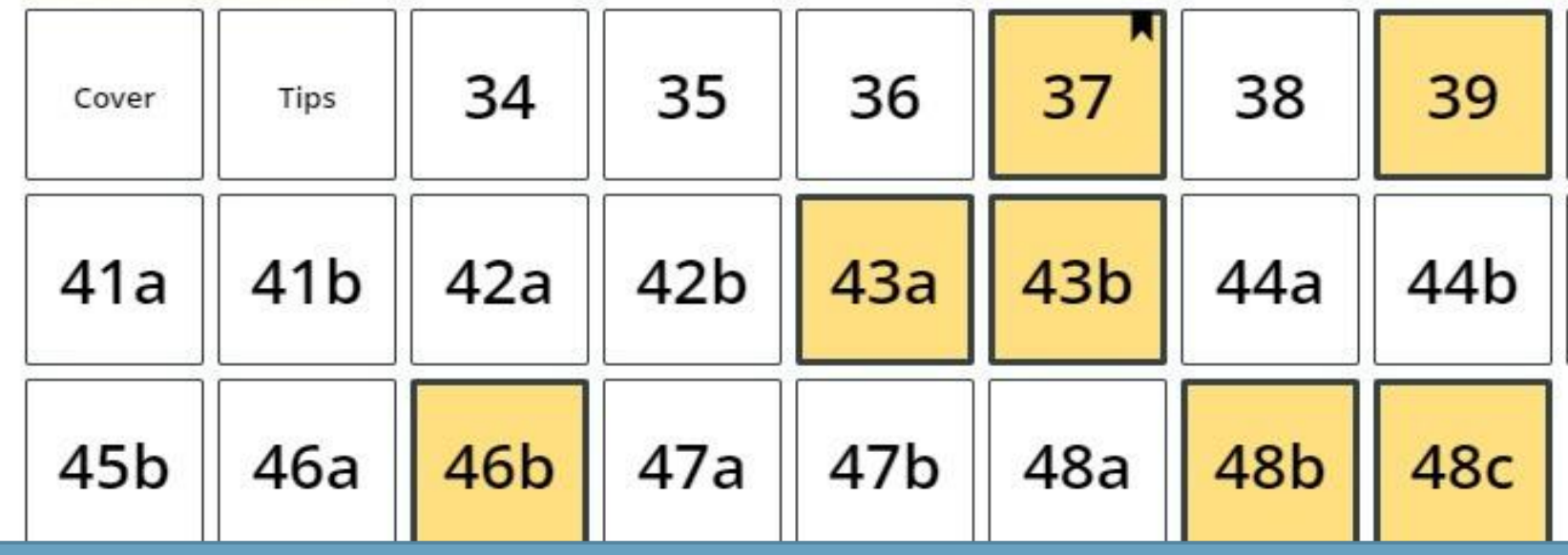

The proctor should be familiar with the Review & Submit screen in the Nextera Test Delivery System to assist students with identifying unanswered test questions.

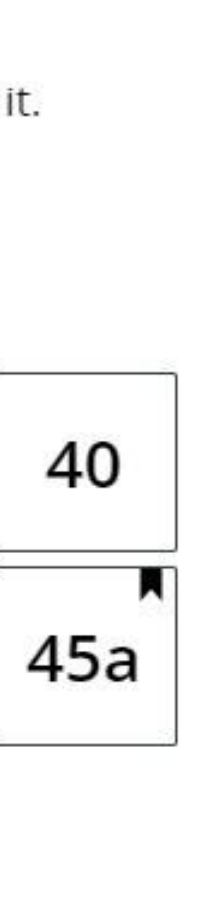

### Preparing Your Exam Room

- $\triangleright$  Provide a well-lit, well-ventilated, and quiet classroom Completely cover or remove from walls any aids, charts, testing posters (Equation Editor Tools, tips on using Drawing tool, etc.) ➢
- $\triangleright$  Plan seating arrangements. Allow enough space between students to prevent sharing of answers
- $\triangleright$  A seating chart or other record of student device assignment is recommended in the event a situation requires a student to leave and return to a device.
- $\rho$  Have a plan for students' personal devices during testing

### Required Materials for Proctors

- NYS 3-8 Proctor Training Guides
	- [Part 1](https://cbtsupport.nysed.gov/hc/en-us/article_attachments/14437427956493)
	- [Part 2](https://cbtsupport.nysed.gov/hc/en-us/article_attachments/14437427950733)
- The Session Access Code
- The Proctor Pin for the building • Can be customized by the Principal or DTC
- Roster of students
- Instructions for special accommodations
- Log In Ticket for each student

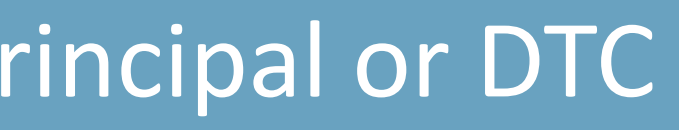

### Proctor PIN

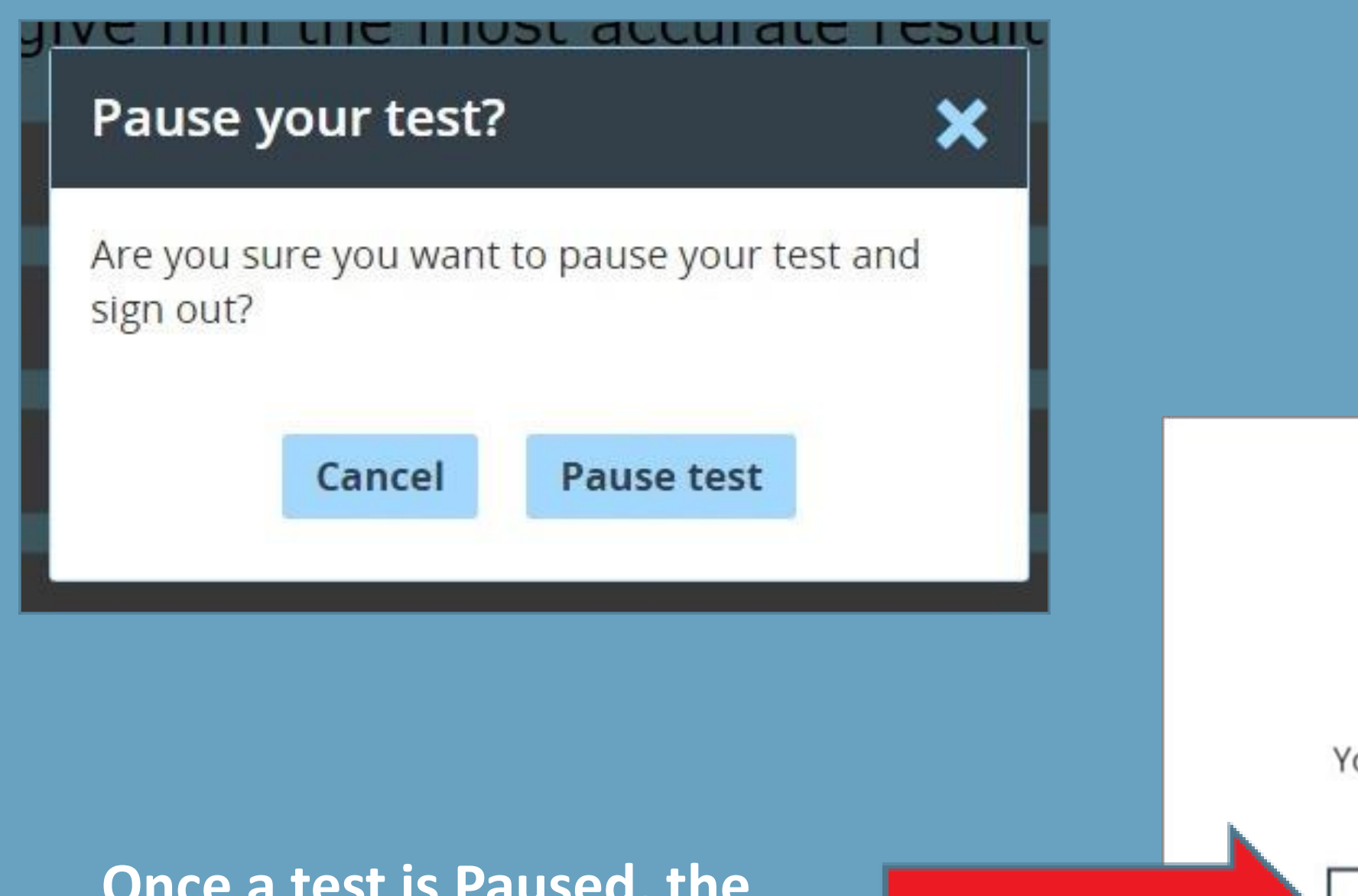

Once a test is Paused, the Proctor PIN is required to log back into the test.

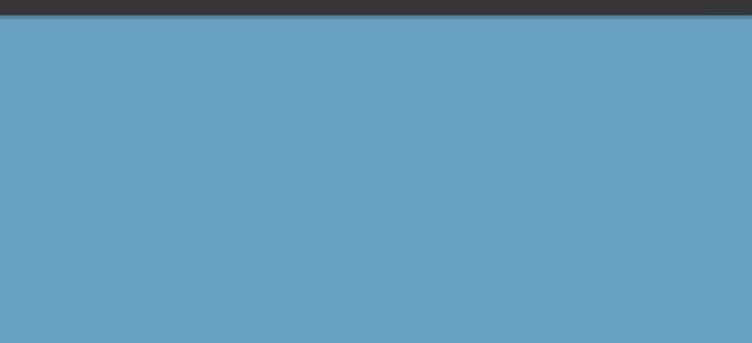

#### **Proctor PIN needed**

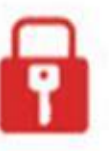

You need a Proctor PIN to start or continue this test.

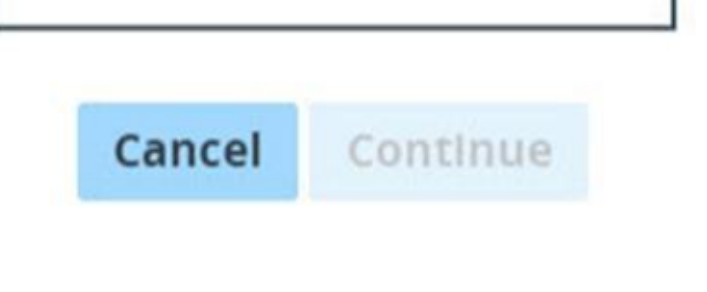

### Access Code vs. Proctor PIN

The Access Code and Proctor PIN pop-up boxes look similar in the Nextera Test Delivery System but require different codes.

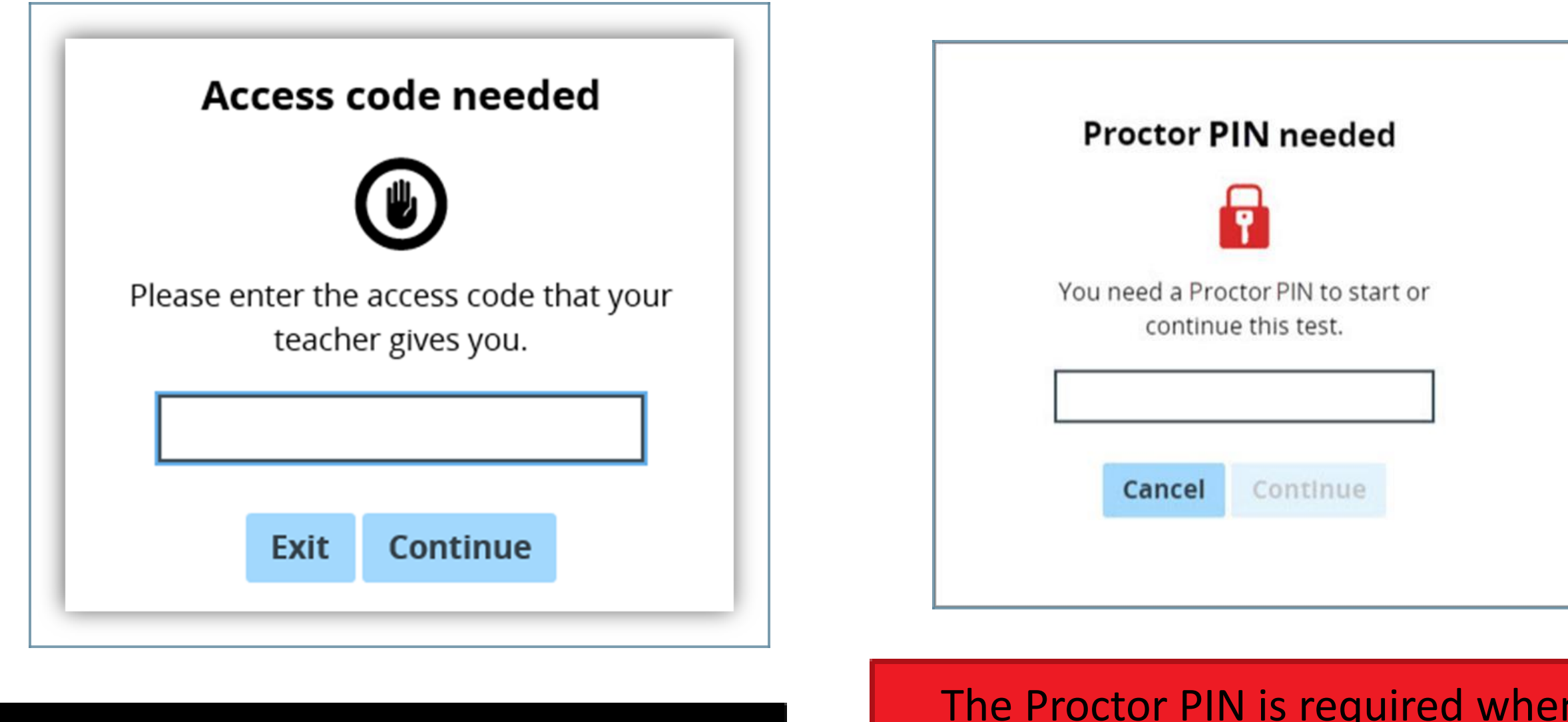

The Access Code is required every time student logs back into a previously a student logs into the started test the was paused.

test.

The Proctor PIN is required when a

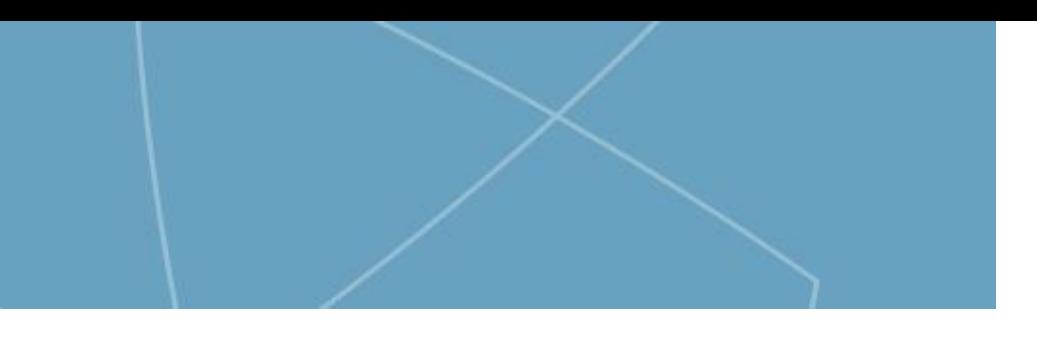

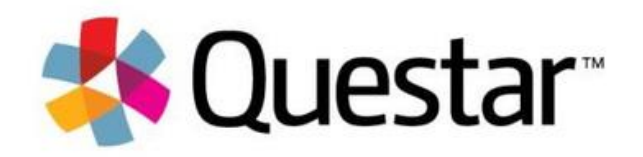